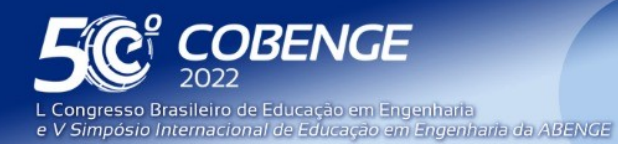

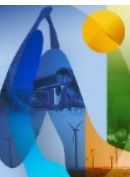

26 a 29 de SETEMBRO

Evento Online

# **SIMULADOR DO MÉTODO DAS FORÇAS: DESENVOLVIMENTO DE FERRAMENTA COMPUTACIONAL PARA O AUXÍLIO EDUCACIONAL NA COMPREENSÃO DAS RESPOSTAS DE SISTEMAS ESTRUTURAIS**

DOI: 10.37702/2175-957X.COBENGE.2022.3998

Christian Carneiro de Oliveira - christian.oli13@gmail.com Universidade Federal de Alagoas

Mateus Felipe Marques de Oliveira - mateus.oliveira@ctec.ufal.br Universidade Federal de Alagoas

João Carlos Cordeiro Barbirato - jccb@lccv.ufal.br Universidade Federal de Alagoas

*Resumo:* Os desafios e nuances da formação de futuros engenheiros exercida com o auxílio de novas metodologias, as quais lançam mão de ferramentas computacionais ágeis e precisas como meio de suporte ao processo de ensino-aprendizagem, encontram-se bastante debatidos e encorajados no Brasil, principalmente sob a égide das novas Diretrizes Curriculares Nacionais do Curso de Graduação em Engenharia. No âmbito da Engenharia Civil, mais especificamente tratando-se do setor de análise estrutural, entende-se como essencial para o engenheiro em formação a compreensão, o conhecimento do comportamento dos sistemas estruturais, construindo habilidades importantes. Tais comportamentos sobre estruturas hiperestáticas são objeto de trabalho de dois métodos classicamente difundidos em cursos de Engenharia Civil, o Método dos Deslocamentos e o Método das Forças. Ambos, apesar de servirem para um mesmo fim, possuem características distintas, visto que o primeiro possui uma implementação matricial com uma base mais abstrata, o que o torna afeito à implementação computacional, ao passo que o último possui um apelo físico mais intuitivo, o que o torna mais palpável do ponto de vista do aprendizado, ao passo que sua implementação computacional não é adequada. Partindo deste pressuposto e seguindo esta tendência de modernizar o processo de ensino-aprendizagem, este trabalho relata a elaboração de um Simulador do Processo das Forças, com a exploração de cada uma das suas etapas, com o intuito de que usuário possa interagir não só introduzindo os dados iniciais e obtendo os dados da análise final, mas, pelo contrário, ele terá a definição da sua escolha do modelo isostático fundamental e das etapas subsequentes de seus sistemas, sendo levado à obtenção da matriz de flexibilidade do problema

FEI

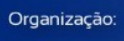

**DABENGE** 

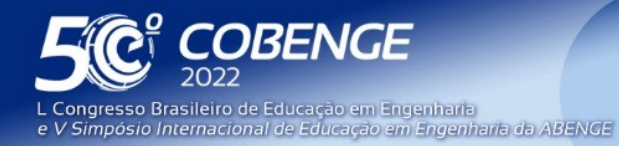

"A Arte da Formação em Engenharia para os desafios do Desenvolvimento Sustentável"

26 a 29 de SETEMBRO

Evento Online

simulado. O código computacional foi escrito em Python, utilizando o FreeCAD, um software aberto de modelação paramétrica, como plataforma de interface gráfica de usuário, tirando partido das suas diretivas gráficas e da sua interoperabilidade dos sistemas com a linguagem Python. A simulação é feita utilizando botões personalizados para introdução de dados, inerentes à fase de pré-processamento da aplicação, ou seja, a fase de modelação da estrutura, que é apresentada visualmente, a fim de facilitar a compreensão do utilizador. Para o devido processo de validação do código desenvolvido, foi apresentada uma aplicação a qual teve seus resultados comparados aos obtidos pelo Ftool, software consolidado na literatura.

*Palavras-chave:* Software, Simulação, Processo das Forças, Análise Estrutural

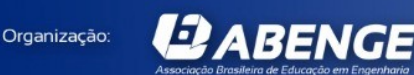

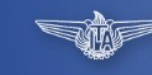

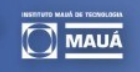

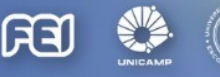

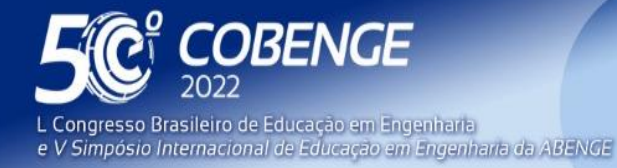

**Evento Online** 

26 a 29 de SETEMBRO

## **SIMULADOR DO MÉTODO DAS FORÇAS: DESENVOLVIMENTO DE FERRAMENTA COMPUTACIONAL PARA O AUXÍLIO EDUCACIONAL NA COMPREENSÃO DAS RESPOSTAS DE SISTEMAS ESTRUTURAIS**

### **1 INTRODUÇÃO**

**DABENGE** 

Organização:

Na contemporânea sociedade tecnológica, em decorrência dos diversos avanços voltados para área de Engenharia, há uma necessidade cada vez mais latente de métodos de obtenção de informações ágeis, precisas e com tempos de resposta reduzidos. Segundo Milititsky (1998), o mercado de trabalho tem exigido profissionais cada vez mais versáteis, proativos e multidisciplinares. Nesse sentido, percebe-se que o setor educacional, na tentativa de acompanhar este progresso, tem inserido em seu contexto ferramentas computacionais que auxiliam direta e indiretamente no aprendizado dos estudantes.

Neste contexto, é válido ressaltar a diferença entre aluno e estudante. Segundo Bushell (1973), o aluno é caracterizado pela inação relacionada à busca de conhecimento, sendo um simples receptor deste. Por outro lado, o estudante é caracterizado pelo papel ativo que possui na construção do seu próprio saber, buscando análises externas que possam agregar a sua formação. A definição de estudante vai ao encontro das ideias defendidas por Piaget (1964) de que para que haja aprendizagem, ou seja, para que o estudante construa seu próprio conhecimento, é necessário que este estabeleça relações com o objeto do conhecimento, por meio de interações.

Sendo assim, a utilização de ferramentas computacionais no processo de ensinoaprendizagem figura-se como facilitadora da autonomia do estudante frente aos problemas apresentados. Segundo Azevedo (1999), a utilização de sistemas especialistas em complementação às aulas presenciais aumenta a motivação dos estudantes e, ao mesmo tempo, torna-o mais ativo no processo de aprendizagem. Outrossim, Schnaid *et al.* (2001) menciona que aliar a tecnologia ao ensino de Engenharia reforça a autonomia para o autoaprendizado, o que, por sua vez, alinha-se com o perfil que se deseja do profissional de engenharia.

Em se tratando de Engenharia Civil, partindo mais especificamente para o campo de Estruturas, é válido destacar que o processo de ensino-aprendizagem acerca da etapa de análise estrutural carrega consigo uma série de desafios. Isto se dá pelo fato de que a determinação de esforços internos solicitantes e deslocamentos de um sistema portante, que são o cerne da análise estrutural (SÜSSEKIND, 1981), é feita com base em uma série de conceitos e teoremas de forte apelo físico-matemático, os quais podem tornar esta uma etapa complexa e de extensa execução, principalmente nos casos de estruturas hiperestáticas.

Nestas ocasiões, existem dois métodos que são largamente utilizados e ensinados nas universidades: o Método das Forças e o Método dos Deslocamentos. O primeiro, de acordo com Soriano e Lima (2006), objetiva determinar o conjunto de reações seccionais superabundantes ao equilíbrio estático de sistemas hiperestáticos, observando-se a possibilidade de que os demais esforços seccionais sejam calculados com as equações da estática. Já no segundo, as incógnitas primárias são deslocamentos em pontos da estrutura, obtidos por meio da resolução de equações algébricas lineares de equilíbrio de forças, (Soriano; Lima, 2006), sendo também mais afeito à implementação computacional devido à sua formulação matricial, conforme explicado por Martha (2010).

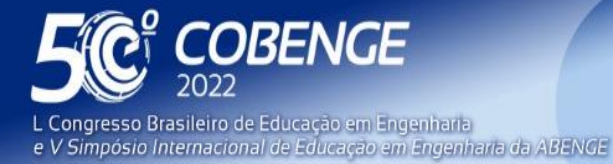

**Evento Online** 

26 a 29 de SETEMBRO

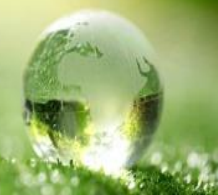

Destarte, considerando a complexidade inerente à análise estrutural de sistemas hiperestáticos e lançando mão do potencial computacional que o Método dos Deslocamentos possui, diversos *softwares* foram desenvolvidos a fim de cumprir o papel de contribuir com esse processo educacional. A exemplo disso, pode-se citar o *software* Ftool, programa gráfico-interativo com diretrizes voltadas para o ensino do comportamento estrutural de elementos reticulados bidimensionais desenvolvido por pesquisadores da PUC-RJ.

Nesse sentido, além do auxílio oferecido ao estudante na graduação, estas ferramentas tornam-se, para os estudantes, uma porta de entrada à realidade do mercado de Engenharia Estrutural, fortemente pautado pelo uso de programas computacionais de auxílio à elaboração de projetos. Neste sentido, ressalta-se que tal conexão entre a academia e a realidade mercadológica é posta como parte das Diretrizes Curriculares Nacionais de Engenharia (ABMES, 2018).

Todavia, diante da afeição à implementação computacional que Método dos Deslocamentos possui, não existem registros de *softwares* educacionais voltados ao ensino e à aplicação do Método das Forças, muito embora este possua uma formulação mais intuitiva e tangível do ponto de vista físico, o que, por sua vez, torna-o mais eficaz sob a ótica da compreensão do estudante. Sendo assim, o desenvolvimento de uma ferramenta de análise estrutural que aborda o Método das Forças possui caráter inovador com relação ao que existe atualmente. Desta maneira, este trabalho se propõe a apresentar uma ferramenta gráfica de simulação do Processo das Forças, a qual visa ampliar a compreensão, por parte do estudante, do comportamento estrutural de estruturas bidimensionais reticuladas.

### **2 METODOLOGIA**

**DABENGE** 

Organização:

A metodologia de trabalho baseou-se em duas etapas, sendo a primeira relativa à revisão bibliográfica, a qual objetivou a coleta e análise de publicações acerca da aplicação de *softwares* acadêmicos de análise estrutural no contexto da sala de aula, e a segunda inerente à implementação computacional do simulador.

No que diz respeito à primeira etapa, foram analisados os critérios ergonômicos apresentados por Jeffries (1997), a saber: presteza, carga de trabalho, controle explícito, adaptabilidade, gestão de erros, homogeneidade/coerência, significados dos códigos e denominações e compatibilidade, que visam medir o nível de conforto e domínio do usuário sobre a ferramenta computacional desenvolvida. Colecionou-se artigos interessantes sobre o uso de *softwares* para auxiliar o aprendizado na área da engenharia estrutural, destacando-se os trabalhos Barreto *et al.* (2003), Lee and Ahn (2011), Ramiro *et al.* (2014), Branchier (2017) e Gomes *et al.* (2018).

Em se tratando da segunda etapa, esta foi realizada em três fases de implementação distintas: pré-processamento, processamento e pós-processamento de dados.

Para a etapa de pré-processamento, foi criada uma interface gráfica de usuário, a qual possui o intuito de permitir ao estudante a livre modelagem e manipulação de um modelo estrutural reticular, partindo desde a inserção de nós e barras, passando pela determinação das propriedades físicas e geométricas da seção transversal e chegando até a flexibilização do modelo pela liberação de vínculos (etapa inerente ao Processo das Forças).

Para a disposição gráfica dos elementos modelados, optou-se pela utilização da plataforma de código aberto FreeCAD, visto que esta possui diretivas gráficas com vasta possibilidade de manipulação. Além disso, outro fator de suma relevância é o fato de que

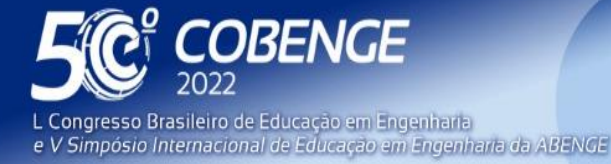

26 a 29 de SETEMBRO **Evento Online** 

esta possui interoperabilidade com o código de análise estrutural elaborado, por conta da linguagem de programação *Python*, a qual foi utilizada tanto para a manipulação dos elementos gráficos, quanto para a implementação da etapa de processamento.

Terminada a etapa de pré-processamento, é gerado um arquivo de texto contendo os dados relativos à estrutura modelada pelo usuário. A partir da leitura deste arquivo, o módulo processamento de dados é realizado por meio da aplicação do Método dos Deslocamentos em cada um dos sistemas gerados. A princípio, por meio da aplicação deste método sobre o sistema hiperestático, pode-se obter as reações de apoio hiperestáticas. Por outro lado, sua aplicação sobre a isostática fundamental, bem como sobre cada um dos sistemas complementares (gerados automaticamente após a flexibilização escolhida pelo usuário), resulta na obtenção de deslocamentos e esforços para cada nó de cada um destes sistemas.

Por conseguinte, considerando que, por definição, um coeficiente de flexibilidade *δij,* inerente ao Processo das Forças, caracteriza-se como um deslocamento ou rotação na direção da flexibilização *i* existente no sistema *j* (sistema fictício de força unitária), seleciona-se estrategicamente os valores de deslocamento nodais previamente obtidos, a fim de apresentar ao usuário apenas aqueles que configuram os coeficientes de flexibilidades do sistema modelado, informações que são buscada pelo estudante ao desenvolver a solução do problema de forma manual (a fim de consolidar conhecimentos e habilidades).

Ademais, por meio dos esforços nodais registrados, gera-se também diagramas de esforços internos solicitantes para cada barra de cada um dos sistemas gerados, que, somados às reações de apoio hiperestáticas e aos coeficientes de flexibilidade selecionados, são apresentados ao usuário na etapa de pós-processamento de dados. Portanto, o código implementado permite ao usuário realizar a simulação computacional da solução da análise estrutural via Processo das Forças, obtendo as configurações da isostática fundamental, os coeficientes de flexibilidade (a matriz de flexibilidade), os diagramas parciais de cada sistema e a solução final. Com isso, pode fazer o acompanhamento de sua solução manual, aferindo cada passo com o auxílio do simulador.

Desta maneira, caracteriza-se a simulação propriamente dita (conforme Figura 1). Vale ressaltar que optou-se pelo uso do Método dos Deslocamentos para obtenção dos parâmetros de saída (análise estrutural, propriamente dita, de cada passo) por conta de sua versatilidade na implementação computacional; mas, o usuário tem acesso apenas às etapas e parâmetros inerentes ao Método das Forças.

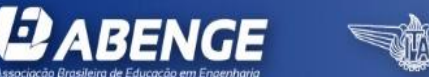

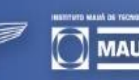

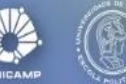

FFI

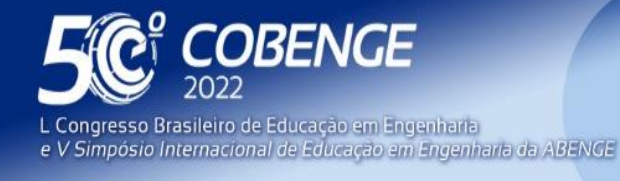

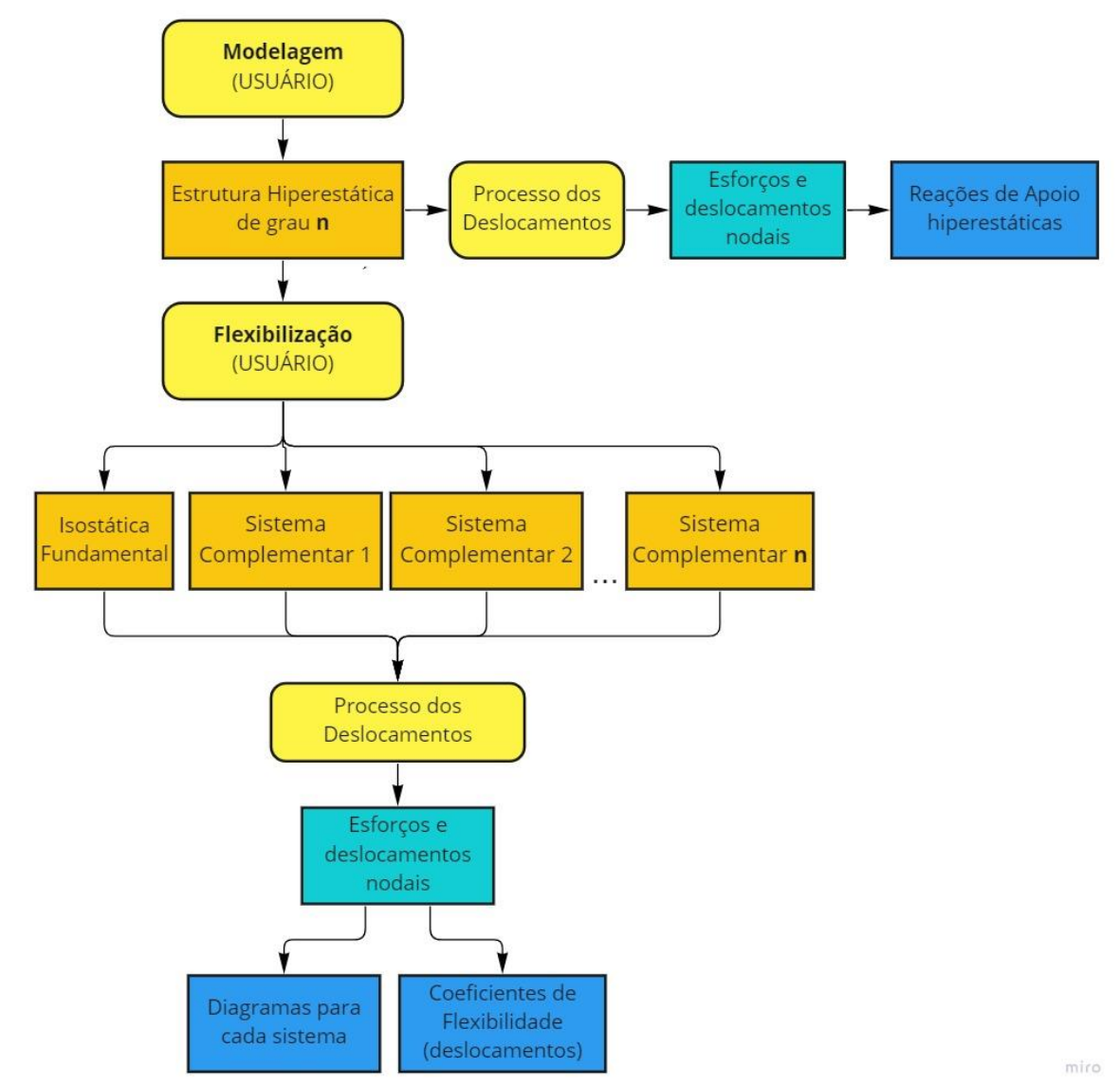

Figura 1 – Fluxograma de funcionamento do simulador.

Fonte: Autores, 2022.

### **3 RESULTADOS**

A fim de comprovar a eficácia do simulador, modelou-se uma estrutura hiperestática no *software* FTOOL e no simulador aqui desenvolvido. Em seguida, realizou-se uma análise comparativa entre os resultados obtidos em ambos os programas. A Figura 2 ilustra a estrutura hiperestática utilizada, pertencente ao Palácio Tiradentes, do governo de Minas Gerais, em Belo Horizonte, a qual foi analisada por meio de um modelo simplificado de pórtico plano, mas que já evidencia a versatilidade do código ao permitir trechos com rigidez à flexão de diferentes valores, o que permite aproximar a existência real de mísulas na estrutura concebida (Figura 3). Ressalte-se que as informações do pórtico plano analisado são fictícias, escolhidas para definir o problema no presente trabalho, apenas tomando a obra supracitada como inspiração para modelagem e aplicação em hiperestática.

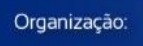

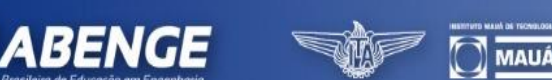

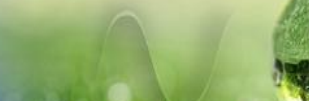

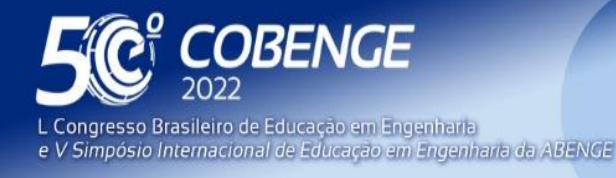

Figura 2 – Palácio Tiradentes, MG.

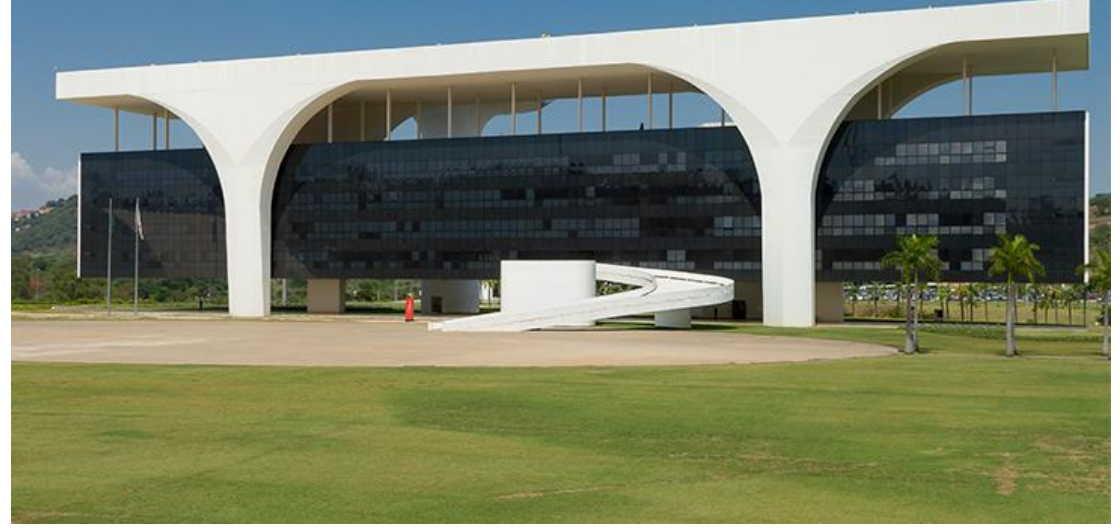

Fonte: Galeria da Arquitetura, 2018.

Figura 3 – Modelo estrutural adotado de pórtico plano com aproximação constante da região de mísulas. Os valores de forças e cotas são fictícios, aplicados no presente exemplo.

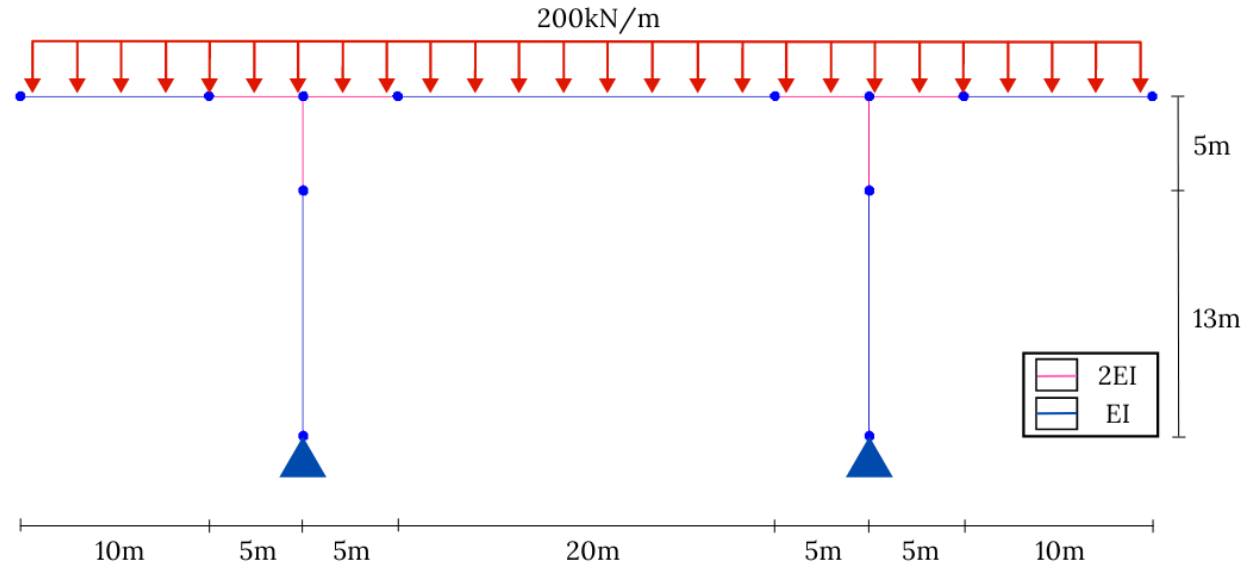

Fonte: Autores, 2022.

**DABENGE** 

A modelagem desta estrutura, feita na plataforma FreeCAD, sucedeu-se por intermédio da interface gráfica desenvolvida, Figuras 4 e 5. Vale ressaltar que as etapas para inserção dos dados seguem uma sequência lógica, de modo a facilitar a compreensão do usuário acerca das partes constituintes de um modelo estrutural reticulado.

FEI

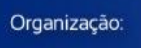

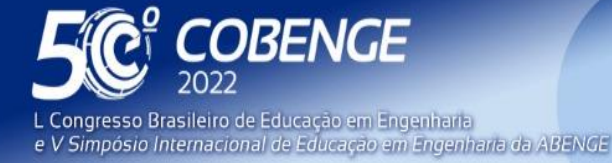

**Evento Online**  $26$  a  $29$  de SETFMBRO

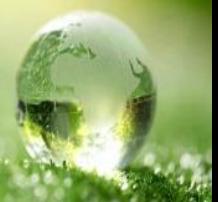

#### Figura 4 – Janela para inserção dos dados

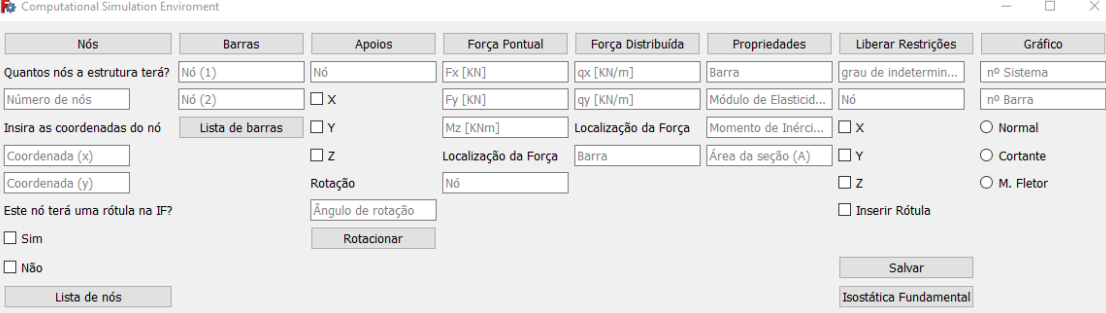

Fonte: Autores, 2022.

Nesse sentido, inicialmente o usuário deve inserir as coordenadas de cada nó. Em seguida, o usuário deve determinar a conectividade dos nós para a composição das barras, bem como inserir os apoios nos respectivos nós, restringindo a deslocabilidade ao longo dos eixos coordenados. Todas as barras possuem as mesmas propriedades físicas e geométricas.

Adiante, o usuário deve informar a intensidade e localização de forças pontuais e/ou distribuídas atuantes na estrutura, bem como as propriedades físicas e geométricas inerentes à seção transversal, a saber: área, módulo de elasticidade e momento de inércia. Por fim, o usuário deve informar o grau de indeterminação estática da estrutura hiperestática, bem como a(s) respectiva(s) direção(ões) de flexibilização da estrutura.

Com os dados relativos à estrutura hiperestática devidamente inseridos, ao clicar no botão "Isostática Fundamental", são apresentados ao usuário, dentro da plataforma FreeCAD, os sistemas estruturais gerados pela flexibilização da estrutura nas direções previamente definidas. Para o exemplo em questão, optou-se por flexibilizar a estrutura ao longo da direção horizontal *X*, relativa ao pilar esquerdo. Diante disso, foram gerados dois novos sistemas estruturais, o primeiro relativo à isostática fundamental, e o segundo relativo à flexibilização imposta, conforme ilustram as Figuras 5 e 6.

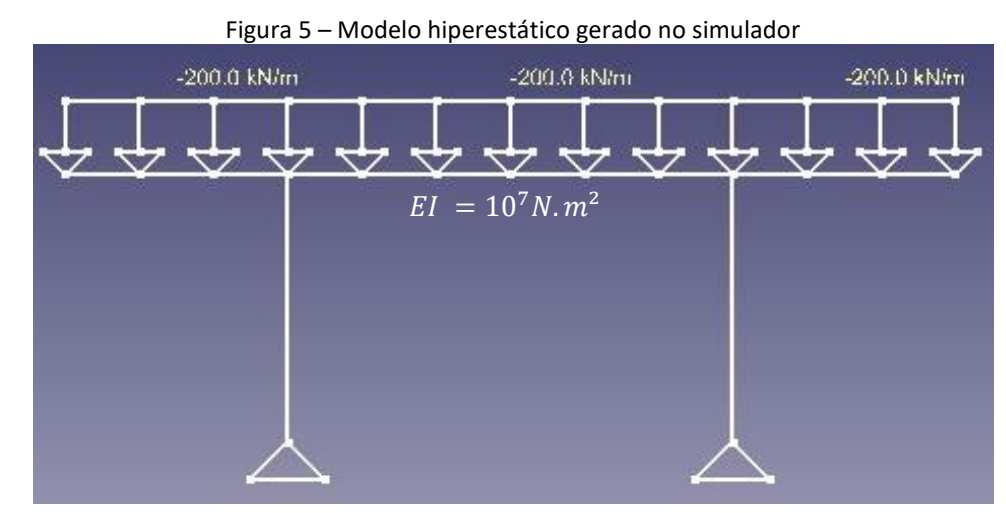

Fonte: Autores, 2022.

**LI ABENGE** 

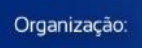

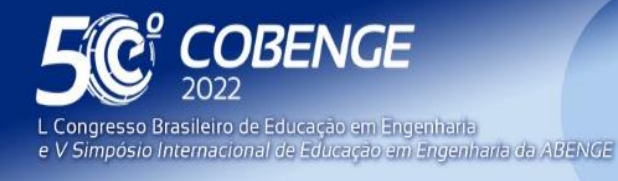

Figura 5 – Modelo da isostática fundamental gerado pelo simulador (vínculo quebrado no apoio da direita)

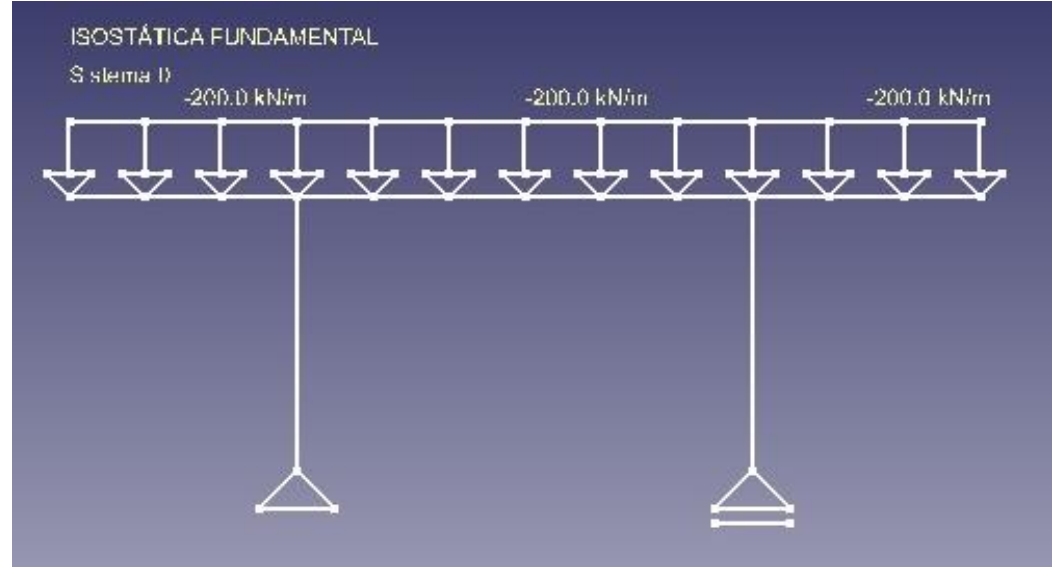

Fonte: Autores, 2022.

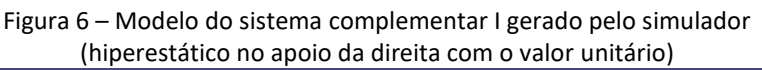

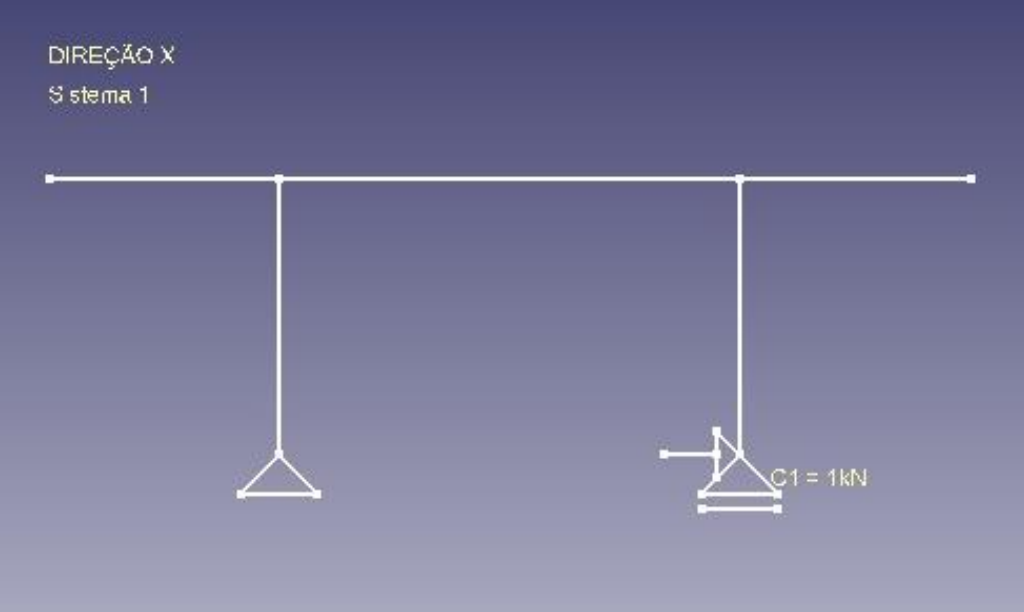

Fonte: Autores, 2022.

Ademais, como resultado da etapa de pós-processamento de dados, são apresentados ao usuário os coeficientes de flexibilidade e as reações de apoio, conforme apresentado na Figura 7. Além disso, o usuário pode, por meio do botão "Gráfico", visualizar os Diagramas de Esforços Internos Solicitantes referentes a cada barra de cada sistema estrutural auxiliar do Método das Forças.

FEI

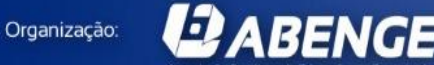

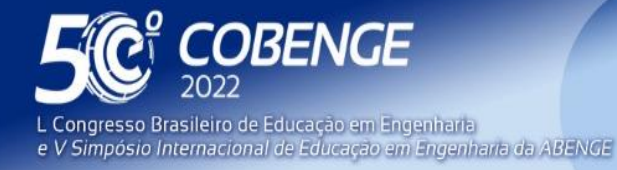

**Evento Online** 

26 a 29 de SETEMBRO

Figura 7 – Resultados do processamento: coeficientes de flexibilidade e reações de apoio (considerando EI expresso em kN e m)

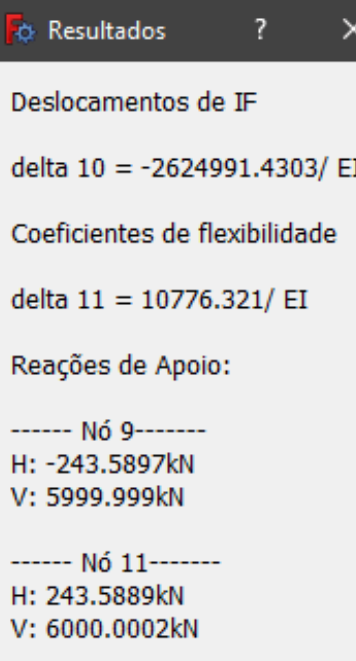

Fonte: Autores, 2022.

Logo, a tarefa manual dos estudantes de hiperestática das engenharias poderia ser checada, tendo em vista o desenvolvimento das Equações (1), (2) e (3):

$$
\delta_{ij} = \int_{\Omega} \frac{M_i M_j}{EI} ds, \tag{1}
$$

$$
\delta_{10} + \delta_{11} X_1 = 0 \tag{2}
$$

e, consequentemente,

$$
X_1 = \frac{243,59}{EI}.\tag{3}
$$

A Tabela 1 apresenta os resultados das reações de apoio obtidas tanto pelo simulador quanto pelo Ftool. Já a Tabela 2, mostra os valores dos coeficientes de flexibilidade obtidos no simulador em comparação com os deslocamentos, relativos aos respectivos sistemas nos pontos flexibilizados. Ambas as tabelas apontam que os resultados, tanto de reação, quanto de coeficientes de flexibilidade fornecidos pelo simulador são coerentes.

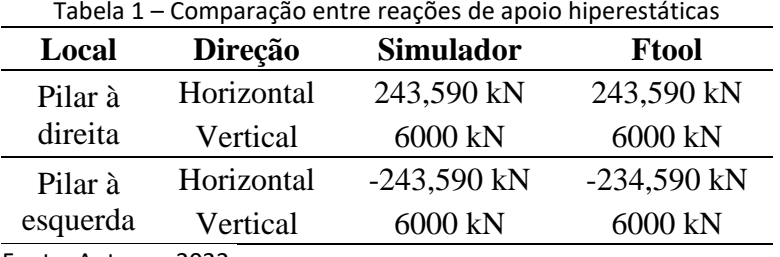

FEI

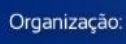

*EJ ABENGE* 

Fonte: Autores, 2022.

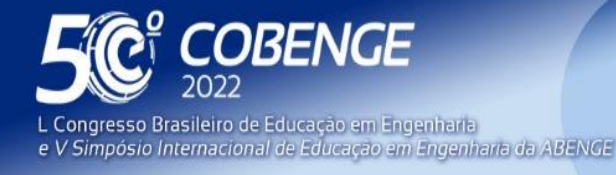

26 a 29 de SETEMBRO **Evento Online** 

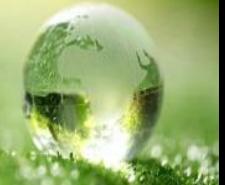

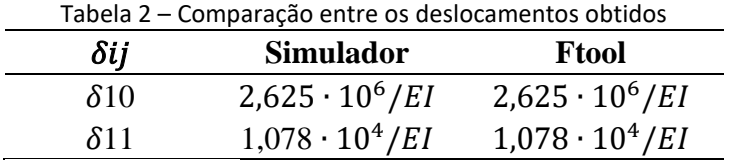

Fonte: Autores, 2022.

É interessante observar que os resultados obtidos da aplicação no Ftool, comparados nas tabelas anteriores, não estão diretamente explicitados tal como no simulador está. Há a necessidade de se garimpar esses dados e a devida atenção para obte-los, por conta dos parâmetros a serem inseridos no Ftool para resultar em deslocamentos com a mesma intensidade trabalhada manualmente.

Por fim, a Figura 8 ilustra o diagrama de momento fletor obtido nos dois programas, para a barra horizontal central.

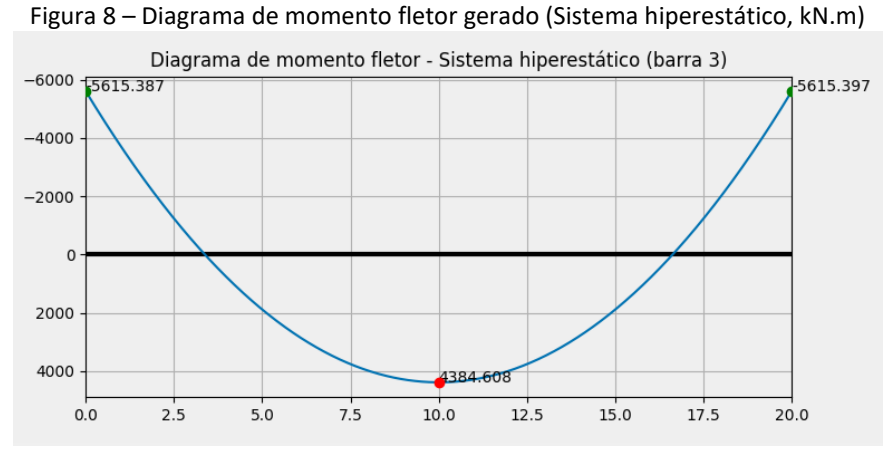

Fonte: Autores, 2022.

### **4 CONSIDERAÇÕES FINAIS**

A análise dos resultados permite inferir que, no que diz respeito à ferramenta desenvolvida, esta cumpre os objetivos propostos, visto que apresenta o passo a passo do Processo das Forças de uma maneira didática, ágil e fisicamente coerente, a qual permite a completa visualização do processo por parte do usuário, auxiliando-o na compreensão do conteúdo, desde a modelagem da estrutura até a visualização dos resultados numéricos e dos diagramas inerentes aos sistemas estruturais gerados.

Ademais, considerando tal celeridade e precisão, docente e estudantes podem explorar as infinitas possibilidades de flexibilização da estrutura e analisar seus efeitos e consequências, de modo que se espera, com o simulador, tornar o processo de ensinoaprendizagem da análise estrutural de sistemas hiperestáticos mais dinâmico, personalizado e ativo.

Nesse sentido, os próximos passos baseiam-se na apresentação e disponibilização do simulador para a turma da disciplina obrigatória do curso de Engenharia Civil da Universidade Federal de Alagoas, Teoria das Estruturas 2, a fim de verificar os impactos da utilização deste no desempenho e na compreensão dos discentes.

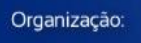

**DABENGE** 

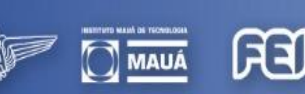

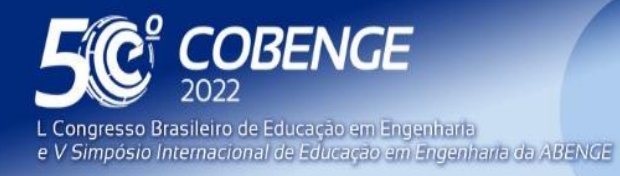

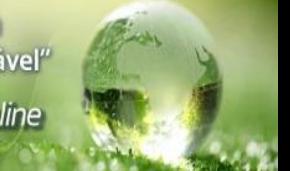

## **AGRADECIMENTOS**

Agradecemos ao Programa de Educação Tutorial de Engenharia Civil da Universidade Federal de Alagoas por todo suporte oferecido ao longo deste projeto.

## **REFERÊNCIAS**

AZEVEDO, S. L. **Desenvolvimento de um protótipo de sistema especialista para escolha do tipo de fundações**.1999. Tese (Doutorado) – Curso de Engenharia Civil. Universidade Federal do Rio Grande do Sul, Porto Alegre, 1999. Disponível em: https://lume.ufrgs.br/handle/10183/189650. Acesso em:25 abr. 2022:

ABMES. Associação Brasileira de Mantenedoras do Ensino Superior. **RESOLUÇÃO Nº 2, DE 24 DE ABRIL DE 2019. Institui as Diretrizes Curriculares Nacionais do Curso de Graduação em Engenharia.** Brasília, 2019.

BARBOSA, L. **Edifício projetado por Oscar Niemeyer será desativado em Minas Gerais.** Disponível em: https://www.duniverso.com.br/palacio-tiradentes-do-governo-emminas-gerais/. Acesso em 20 abr. 2022.

BARRETO, S.F.A., PIAZZALUNGA, R., RIBEITO, V.G. A Web-Based 2D Structural Analysis Educational Software. **Wiley InterScience (www.interscience.wiley.com)**; DOI 10.1002/cae.10040, 2003.

BRANCHIER, H.S. **Contribuições dos softwares na aprendizagem de análise e cálculo de elementos estruturais**. TCC na UNIVERSIDADE DO VALE DO TAQUARI – UNIVATES, Lajeado-RS, 2017.

BUSHELL, D. **Classroom behaviour: a little book for teachers.** New Jersey: Prentice-Hall, 1973.

GOMES, B., MARTHA, L.F., HAMPSHIRE, S., MIRANDA, F. Ferramenta Gráfico-Interativa para o Dimensionamento em Regime de Serviço de Pórticos Planos de Concreto Armado Considerando a Redução da Rigidez por Fissuração. **Anais do 60º Congresso Brasileiro do Concreto CBC2018, ISSN 2175-8182**, Foz do Iguaçú-PR, 2018

JEFFRIES, R. Designing interfaces for programmers. **IEEE Software**, Estados Unidos, v.14, n.6, p. 89-91, 1997.

LEE, J.Y & AHN, S.Y. Finite Element Implementation for Computer-Aided Education of Structural Mechanics: Frame Analysis, **Inc. Comput Appl Eng Educ; 22:387–409, DOI 10.1002/cae.20563**, 2011.

MARTHA, L.F. **Análise de estruturas: conceitos e métodos básicos.** Rio de Janeiro: Elsevier Editora, 2010.

MILITITSKY, J. O desafio de formar engenheiros como transformadores sociais. **Escola de Engenharia da UFRGS**, Porto Alegre, v.1, n.9, p. 9-28, 1998.

PIAGET, J. **Seis estudos de psicologia.** Rio de Janeiro: Forense, 1964.

RAMIRO, F. da S., COSTA, L.A. da, BERNARDES, J. de A. Softwares educacionais – seu uso e importância no Ensino-aprendizagem dos alunos de engenharia civil, **Anais do COBENGE**, Juiz de Fora-MG, 2014.

FFI

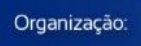

**DABENGE** 

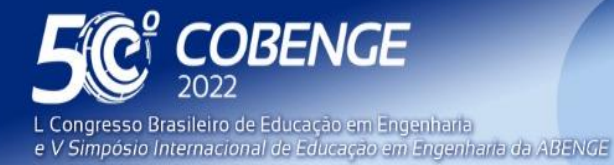

26 a 29 de SETEMBRO **Evento Online** 

SCHNAID, F. *et al.* Multimídia e Ensino a Distância na Engenharia Civil: Disciplina de Investigações Geotécnicas. **In: XXIX Congresso Brasileiro de Educação em Engenharia**, 2001, Porto Alegre. **Anais**. Porto Alegre.

SORIANO, H. L.; LIMA, S. de. **Análise de estruturas: método das forças e método dos deslocamentos.** Rio de Janeiro: Ciência Moderna. 2006.

SUSSEKIND, J. C. **Curso de análise estrutural**. 6. ed, Porto Alegre: Globo, 1981.

## **FORCE METHOD SIMULATOR: DEVELOPMENT OF A COMPUTATIONAL TOOL FOR EDUCATIONAL ASSISTANCE IN UNDERSTANDING THE RESPONSES OF STRUCTURAL SYSTEMS**

*Abstract: The challenges and nuances of educating future engineers with the assistance of new methodologies, which make use of agile and precise computational tools as a means of supporting the teaching-learning process, are widely debated and encouraged in Brazil,*  especially under the aegis of the new National Curriculum Guidelines for Undergraduate *Engineering. In the scope of Civil Engineering, more specifically regarding the structural analysis sector, the understanding of the behavior of structural systems is considered essential for the engineer in formation, once it builds up important skills. These behaviors on hyperstatic structures are the object of work of two methods classically used in Civil Engineering courses, the Displacement Method and the Force Method. Both, despite serving the same purpose, have different characteristics, since the former has a matrix implementation with a rather abstract basis, which makes it suitable for computational implementation, while the latter has a more intuitive physical appeal, which makes it more palpable from the learning point of view, while its computational implementation is not quite suitable. Based on this assumption and following this trend of modernizing the teachinglearning process, this paper reports the elaboration of a Force Process Simulator, with the exploration of each of its stages, so that the user can interact not only by introducing the*  initial data and obtaining the final analysis results, but, on the other hand, he will have the *definition of his choice of the fundamental isostatic model and the subsequent stages of its systems, being led to obtain the flexibility matrix of the simulated problem. The computational code was written in Python, using FreeCAD, an open parametric modeling software, as the graphical user interface platform, taking advantage of its graphical directives and its systems interoperability with the Python language. The simulation is done using customized buttons for data entry, inherent to the pre-processing phase of the application, that is, the modeling phase of the structure, which is presented visually in order to facilitate user understanding. For the due validation process of the developed code, an application was presented, and its results were compared to those obtained by Ftool, a software consolidated in the literature.*

*Keywords: Software, education, Force Method Process, Simulation, Structural Analysis*

FFI

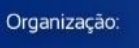

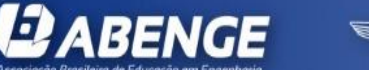